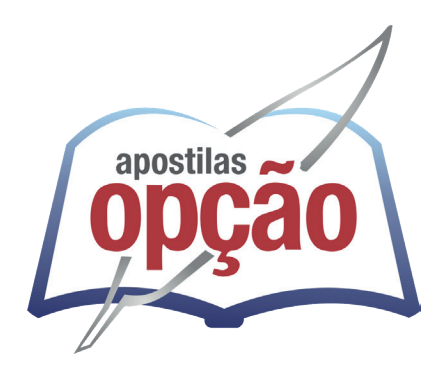

CÓD: OP-080DZ-23 7908403546824

# SABARÁ-MG PREFEITURA MUNICIPAL DE SABARÁ DO ESTADO DE MINAS GERAIS

Oficial Administrativo

**EDITAL Nº 001/2023**

## *Língua Portuguesa*

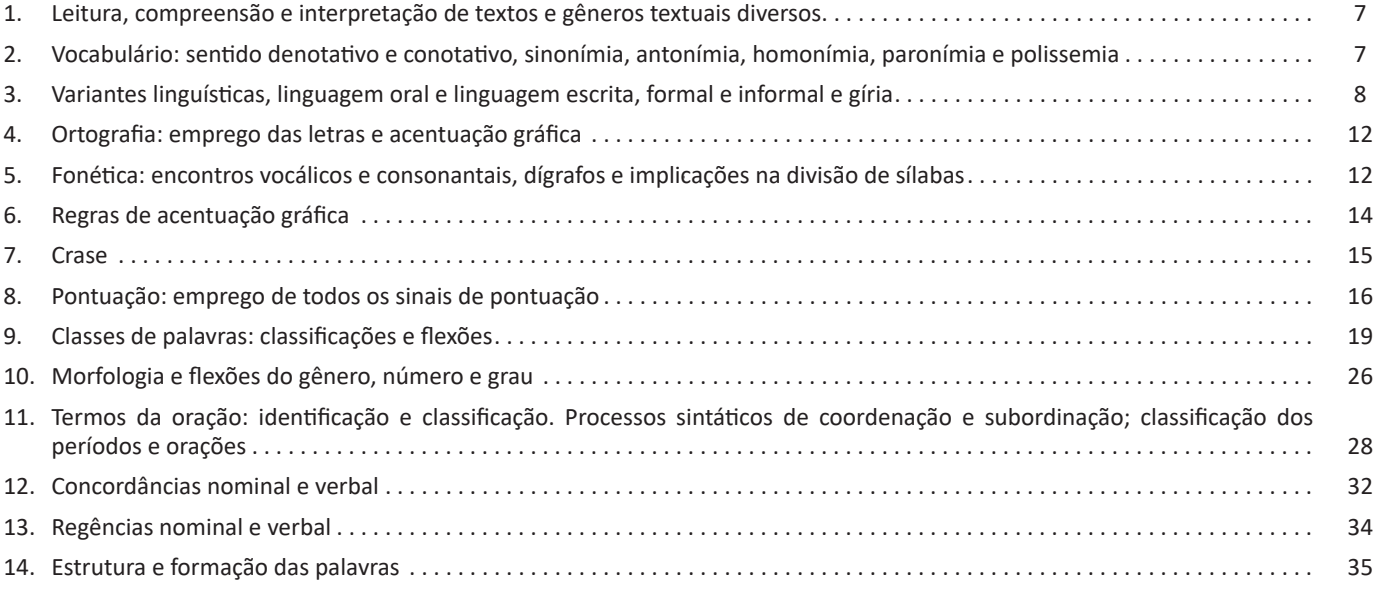

### *Matemática*

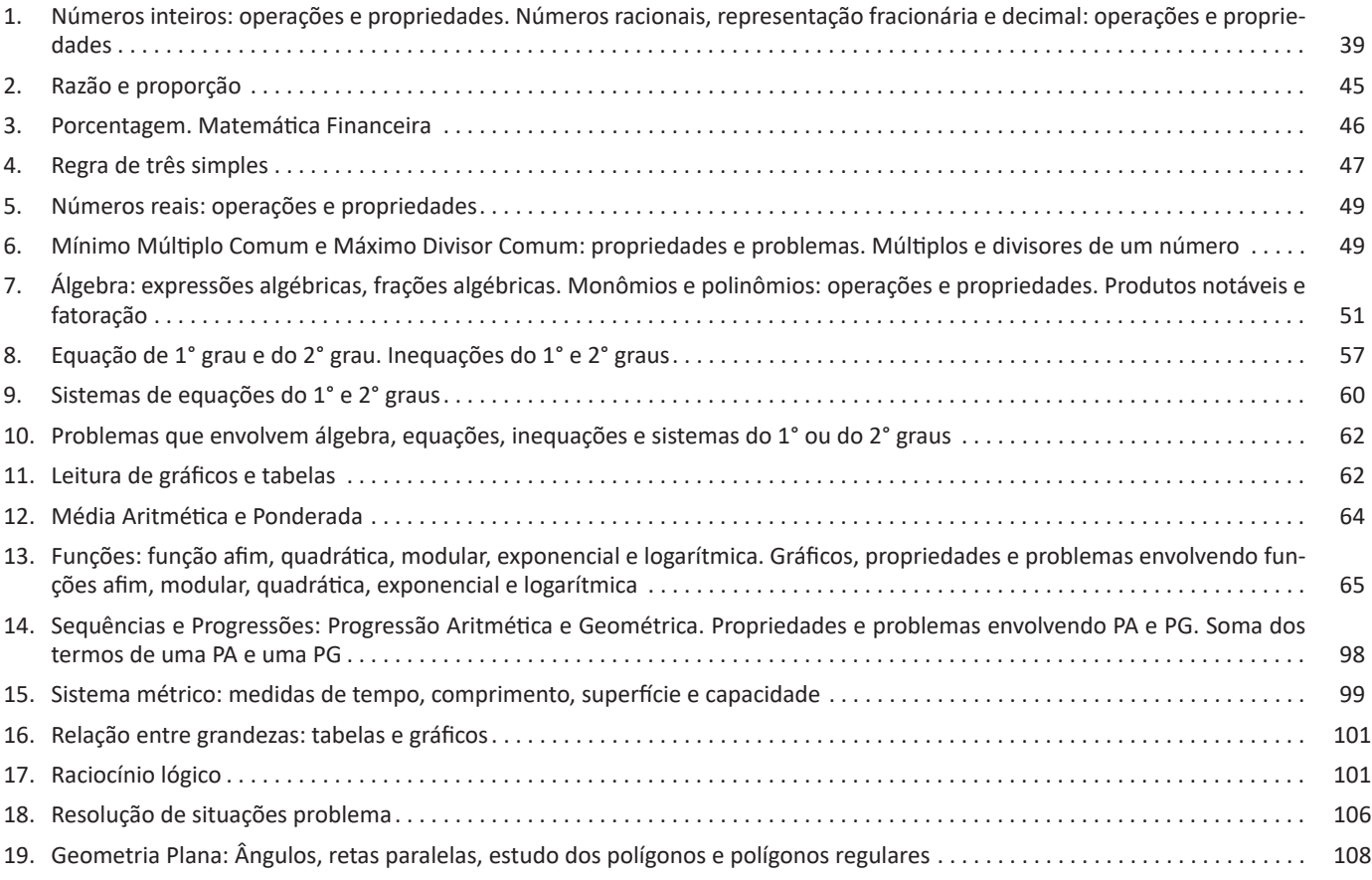

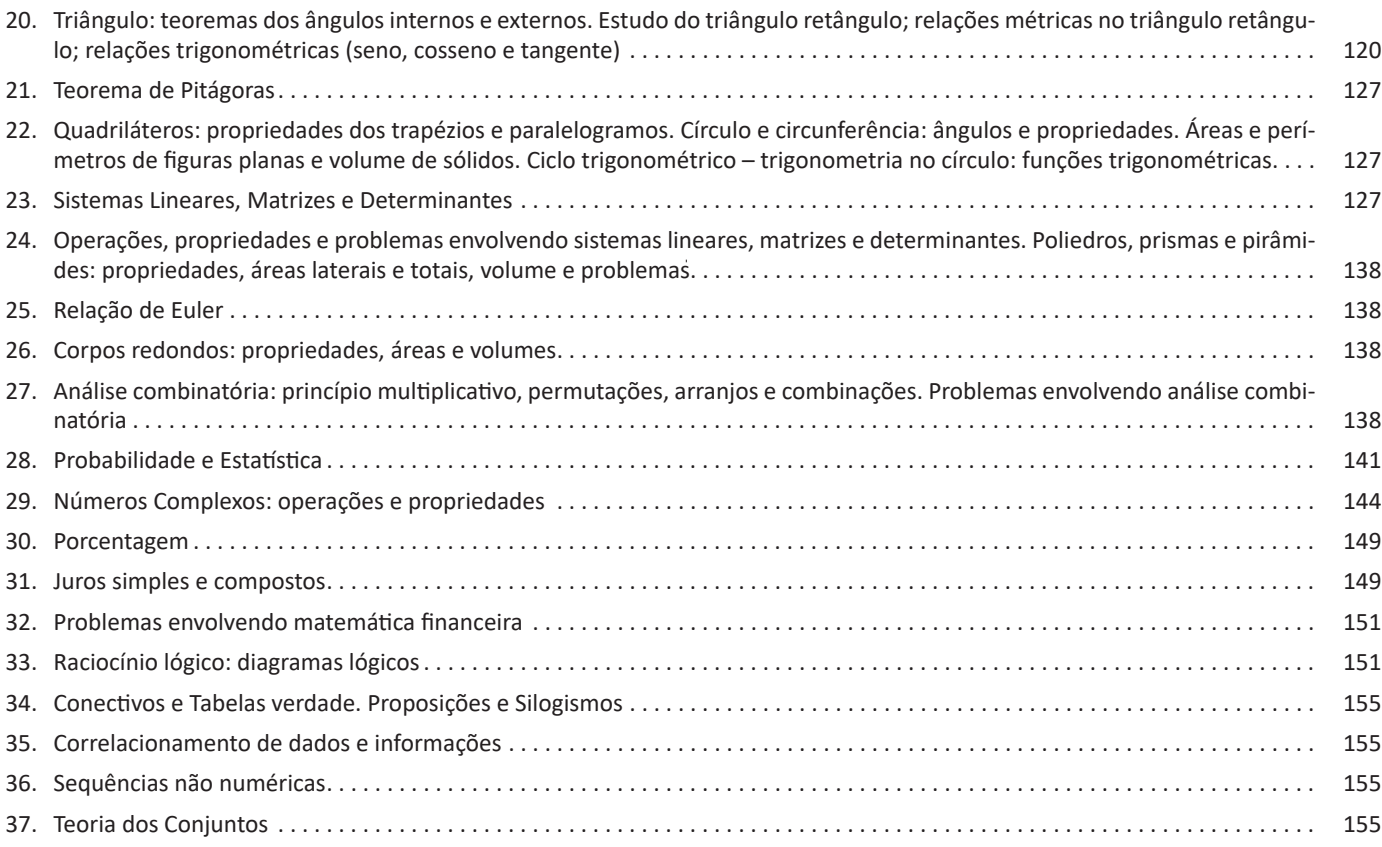

# *Conhecimentos Gerais / Legislação*

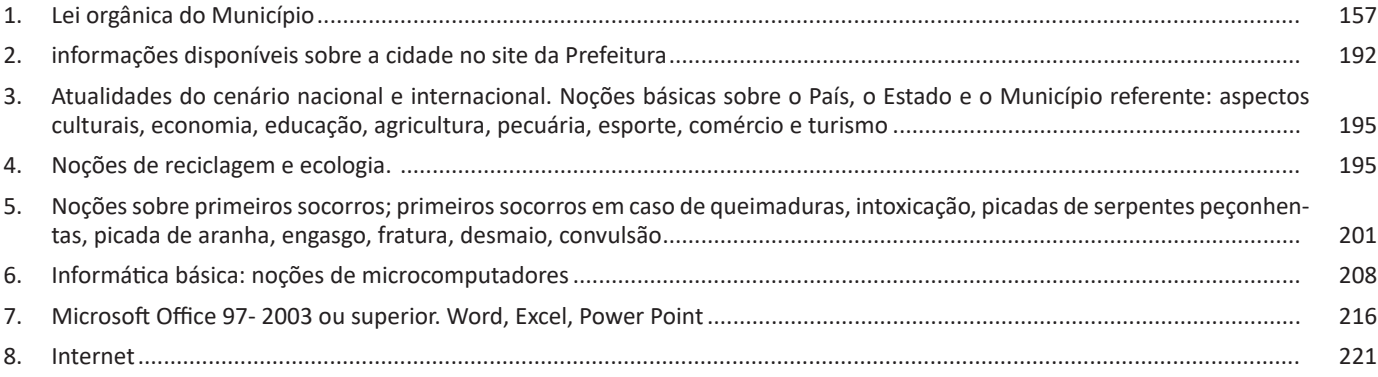

# *Informática*

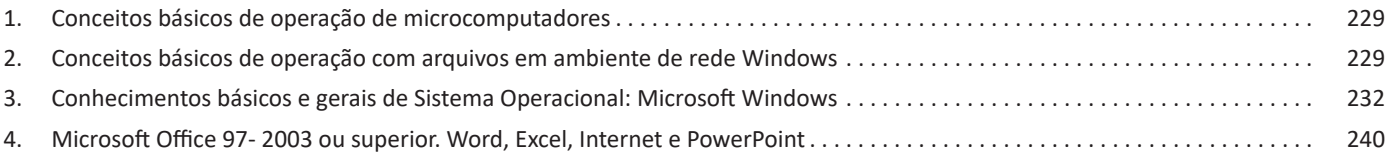

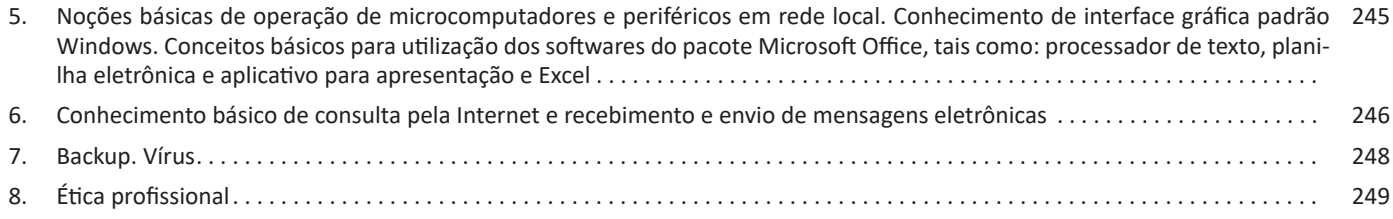

227

19. (FGV – SEDUC -AM) Um Assistente Técnico recebe um e-mail com arquivo anexo em seu computador e o antivírus acusa existência de vírus.

Assinale a opção que indica o procedimento de segurança a ser adotado no exemplo acima.

(A) Abrir o e-mail para verificar o conteúdo, antes de enviá-lo ao administrador de rede.

(B) Executar o arquivo anexo, com o objetivo de verificar o tipo de vírus.

(C) Apagar o e-mail, sem abri-lo.

(D) Armazenar o e-mail na área de backup, para fins de monitoramento.

(E) Enviar o e-mail suspeito para a pasta de spam, visando a analisá-lo posteriormente.

20. (QUADRIX CRN) Nos sistemas operacionais Windows 7 e Windows 8, qual, destas funções, a Ferramenta de Captura não executa?

(A) Capturar qualquer item da área de trabalho.

(B) Capturar uma imagem a partir de um scanner.

(C) Capturar uma janela inteira

(D) Capturar uma seção retangular da tela.

(E) Capturar um contorno à mão livre feito com o mouse ou uma caneta eletrônica

**GABARITO**

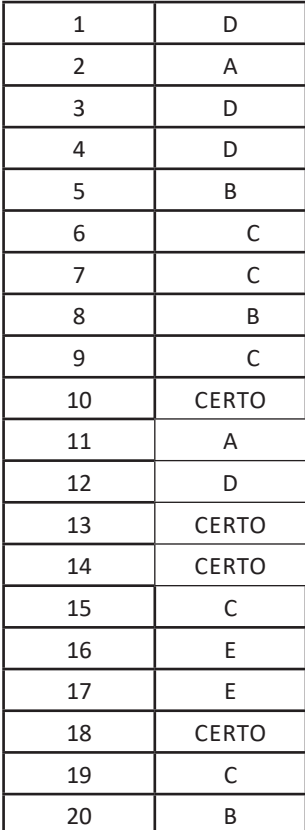

### **ANOTAÇÕES**

\_\_\_\_\_\_\_\_\_\_\_\_\_\_\_\_\_\_\_\_\_\_\_\_\_\_\_\_\_\_\_\_\_\_\_\_\_\_\_\_\_\_\_\_\_\_\_\_\_\_\_\_\_\_

\_\_\_\_\_\_\_\_\_\_\_\_\_\_\_\_\_\_\_\_\_\_\_\_\_\_\_\_\_\_\_\_\_\_\_\_\_\_\_\_\_\_\_\_\_\_\_\_\_\_\_\_\_\_

\_\_\_\_\_\_\_\_\_\_\_\_\_\_\_\_\_\_\_\_\_\_\_\_\_\_\_\_\_\_\_\_\_\_\_\_\_\_\_\_\_\_\_\_\_\_\_\_\_\_\_\_\_\_

\_\_\_\_\_\_\_\_\_\_\_\_\_\_\_\_\_\_\_\_\_\_\_\_\_\_\_\_\_\_\_\_\_\_\_\_\_\_\_\_\_\_\_\_\_\_\_\_\_\_\_\_\_\_

\_\_\_\_\_\_\_\_\_\_\_\_\_\_\_\_\_\_\_\_\_\_\_\_\_\_\_\_\_\_\_\_\_\_\_\_\_\_\_\_\_\_\_\_\_\_\_\_\_\_\_\_\_\_

\_\_\_\_\_\_\_\_\_\_\_\_\_\_\_\_\_\_\_\_\_\_\_\_\_\_\_\_\_\_\_\_\_\_\_\_\_\_\_\_\_\_\_\_\_\_\_\_\_\_\_\_\_\_

\_\_\_\_\_\_\_\_\_\_\_\_\_\_\_\_\_\_\_\_\_\_\_\_\_\_\_\_\_\_\_\_\_\_\_\_\_\_\_\_\_\_\_\_\_\_\_\_\_\_\_\_\_\_

\_\_\_\_\_\_\_\_\_\_\_\_\_\_\_\_\_\_\_\_\_\_\_\_\_\_\_\_\_\_\_\_\_\_\_\_\_\_\_\_\_\_\_\_\_\_\_\_\_\_\_\_\_\_

\_\_\_\_\_\_\_\_\_\_\_\_\_\_\_\_\_\_\_\_\_\_\_\_\_\_\_\_\_\_\_\_\_\_\_\_\_\_\_\_\_\_\_\_\_\_\_\_\_\_\_\_\_\_

\_\_\_\_\_\_\_\_\_\_\_\_\_\_\_\_\_\_\_\_\_\_\_\_\_\_\_\_\_\_\_\_\_\_\_\_\_\_\_\_\_\_\_\_\_\_\_\_\_\_\_\_\_\_

\_\_\_\_\_\_\_\_\_\_\_\_\_\_\_\_\_\_\_\_\_\_\_\_\_\_\_\_\_\_\_\_\_\_\_\_\_\_\_\_\_\_\_\_\_\_\_\_\_\_\_\_\_\_

\_\_\_\_\_\_\_\_\_\_\_\_\_\_\_\_\_\_\_\_\_\_\_\_\_\_\_\_\_\_\_\_\_\_\_\_\_\_\_\_\_\_\_\_\_\_\_\_\_\_\_\_\_\_

\_\_\_\_\_\_\_\_\_\_\_\_\_\_\_\_\_\_\_\_\_\_\_\_\_\_\_\_\_\_\_\_\_\_\_\_\_\_\_\_\_\_\_\_\_\_\_\_\_\_\_\_\_\_

\_\_\_\_\_\_\_\_\_\_\_\_\_\_\_\_\_\_\_\_\_\_\_\_\_\_\_\_\_\_\_\_\_\_\_\_\_\_\_\_\_\_\_\_\_\_\_\_\_\_\_\_\_\_

\_\_\_\_\_\_\_\_\_\_\_\_\_\_\_\_\_\_\_\_\_\_\_\_\_\_\_\_\_\_\_\_\_\_\_\_\_\_\_\_\_\_\_\_\_\_\_\_\_\_\_\_\_\_

\_\_\_\_\_\_\_\_\_\_\_\_\_\_\_\_\_\_\_\_\_\_\_\_\_\_\_\_\_\_\_\_\_\_\_\_\_\_\_\_\_\_\_\_\_\_\_\_\_\_\_\_\_\_

\_\_\_\_\_\_\_\_\_\_\_\_\_\_\_\_\_\_\_\_\_\_\_\_\_\_\_\_\_\_\_\_\_\_\_\_\_\_\_\_\_\_\_\_\_\_\_\_\_\_\_\_\_\_

\_\_\_\_\_\_\_\_\_\_\_\_\_\_\_\_\_\_\_\_\_\_\_\_\_\_\_\_\_\_\_\_\_\_\_\_\_\_\_\_\_\_\_\_\_\_\_\_\_\_\_\_\_\_

\_\_\_\_\_\_\_\_\_\_\_\_\_\_\_\_\_\_\_\_\_\_\_\_\_\_\_\_\_\_\_\_\_\_\_\_\_\_\_\_\_\_\_\_\_\_\_\_\_\_\_\_\_\_

\_\_\_\_\_\_\_\_\_\_\_\_\_\_\_\_\_\_\_\_\_\_\_\_\_\_\_\_\_\_\_\_\_\_\_\_\_\_\_\_\_\_\_\_\_\_\_\_\_\_\_\_\_\_

\_\_\_\_\_\_\_\_\_\_\_\_\_\_\_\_\_\_\_\_\_\_\_\_\_\_\_\_\_\_\_\_\_\_\_\_\_\_\_\_\_\_\_\_\_\_\_\_\_\_\_\_\_\_

\_\_\_\_\_\_\_\_\_\_\_\_\_\_\_\_\_\_\_\_\_\_\_\_\_\_\_\_\_\_\_\_\_\_\_\_\_\_\_\_\_\_\_\_\_\_\_\_\_\_\_\_\_\_

\_\_\_\_\_\_\_\_\_\_\_\_\_\_\_\_\_\_\_\_\_\_\_\_\_\_\_\_\_\_\_\_\_\_\_\_\_\_\_\_\_\_\_\_\_\_\_\_\_\_\_\_\_\_

\_\_\_\_\_\_\_\_\_\_\_\_\_\_\_\_\_\_\_\_\_\_\_\_\_\_\_\_\_\_\_\_\_\_\_\_\_\_\_\_\_\_\_\_\_\_\_\_\_\_\_\_\_

\_\_\_\_\_\_\_\_\_\_\_\_\_\_\_\_\_\_\_\_\_\_\_\_\_\_\_\_\_\_\_\_\_\_\_\_\_\_\_\_\_\_\_\_\_\_\_\_\_\_\_\_\_

\_\_\_\_\_\_\_\_\_\_\_\_\_\_\_\_\_\_\_\_\_\_\_\_\_\_\_\_\_\_\_\_\_\_\_\_\_\_\_\_\_\_\_\_\_\_\_\_\_\_\_\_\_\_

\_\_\_\_\_\_\_\_\_\_\_\_\_\_\_\_\_\_\_\_\_\_\_\_\_\_\_\_\_\_\_\_\_\_\_\_\_\_\_\_\_\_\_\_\_\_\_\_\_\_\_\_\_\_

\_\_\_\_\_\_\_\_\_\_\_\_\_\_\_\_\_\_\_\_\_\_\_\_\_\_\_\_\_\_\_\_\_\_\_\_\_\_\_\_\_\_\_\_\_\_\_\_\_\_\_\_\_\_

\_\_\_\_\_\_\_\_\_\_\_\_\_\_\_\_\_\_\_\_\_\_\_\_\_\_\_\_\_\_\_\_\_\_\_\_\_\_\_\_\_\_\_\_\_\_\_\_\_\_\_\_\_\_

\_\_\_\_\_\_\_\_\_\_\_\_\_\_\_\_\_\_\_\_\_\_\_\_\_\_\_\_\_\_\_\_\_\_\_\_\_\_\_\_\_\_\_\_\_\_\_\_\_\_\_\_\_\_

\_\_\_\_\_\_\_\_\_\_\_\_\_\_\_\_\_\_\_\_\_\_\_\_\_\_\_\_\_\_\_\_\_\_\_\_\_\_\_\_\_\_\_\_\_\_\_\_\_\_\_\_\_\_

# **INFORMÁTICA**

#### **CONCEITOS BÁSICOS DE OPERAÇÃO DE MICROCOM-PUTADORES**

#### **Hardware**

Hardware refere-se a parte física do computador, isto é, são os dispositivos eletrônicos que necessitamos para usarmos o computador. Exemplos de hardware são: CPU, teclado, mouse, disco rígido, monitor, scanner, etc.

#### **Software**

Software, na verdade, **são os programas usados para fazer tarefas e para fazer o hardware funcionar.** As instruções de software são programadas em uma linguagem de computador, traduzidas em linguagem de máquina e executadas por computador.

- O software pode ser categorizado em dois tipos:
- Software de sistema operacional
- Software de aplicativos em geral

#### **• Software de sistema operacional**

O software de sistema é o responsável pelo funcionamento do computador, é a plataforma de execução do usuário. Exemplos de software do sistema incluem sistemas operacionais como Windows, Linux, Unix , Solaris etc.

#### **• Software de aplicação**

O software de aplicação é aquele utilizado pelos usuários para execução de tarefas específicas. Exemplos de software de aplicativos incluem Microsoft Word, Excel, PowerPoint, Access, etc.

Para não esquecer:

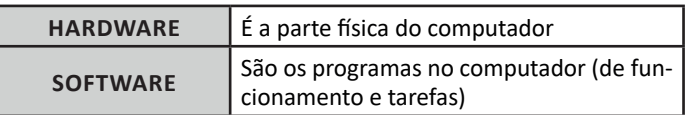

#### **Periféricos**

Periféricos são os dispositivos externos para serem utilizados no computador, ou mesmo para aprimora-lo nas suas funcionalidades. Os dispositivos podem ser essenciais, como o teclado, ou aqueles que podem melhorar a experiencia do usuário e até mesmo melhorar o desempenho do computador, tais como design, qualidade de som, alto falantes, etc.

Tipos:

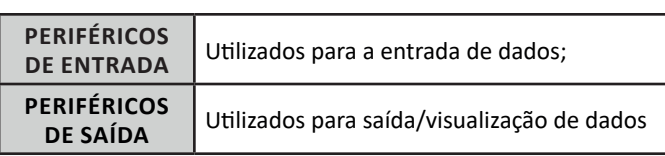

#### **• Periféricos de entrada mais comuns.**

– O teclado é o dispositivo de entrada mais popular e é um item essencial. Hoje em dia temos vários tipos de teclados ergonômicos para ajudar na digitação e evitar problemas de saúde muscular;

– Na mesma categoria temos o scanner, que digitaliza dados para uso no computador;

– O mouse também é um dispositivo importante, pois com ele podemos apontar para um item desejado, facilitando o uso do computador.

#### **• Periféricos de saída populares mais comuns**

– Monitores, que mostra dados e informações ao usuário;

– Impressoras, que permite a impressão de dados para material físico;

– Alto-falantes, que permitem a saída de áudio do computador; – Fones de ouvido.

#### **Sistema Operacional**

O software de sistema operacional é o responsável pelo funcionamento do computador. É a plataforma de execução do usuário. Exemplos de software do sistema incluem sistemas operacionais como Windows, Linux, Unix , Solaris etc.

#### **• Aplicativos e Ferramentas**

S**ão** softwares utilizados pelos usuários para execução de tarefas específicas. Exemplos: Microsoft Word, Excel, PowerPoint, Access, além de ferramentas construídas para fins específicos.

### **CONCEITOS BÁSICOS DE OPERAÇÃO COM ARQUIVOS EM AMBIENTE DE REDE WINDOWS**

#### **Pasta**

229

São estruturas que dividem o disco em várias partes de tamanhos variados as quais podem pode armazenar arquivos e outras pastas (subpastas)<sup>1</sup>.

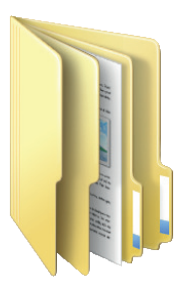

*1 https://docente.ifrn.edu.br/elieziosoares/disciplinas/informatica/aula-05-manipulacao-de-arquivos-e-pastas*

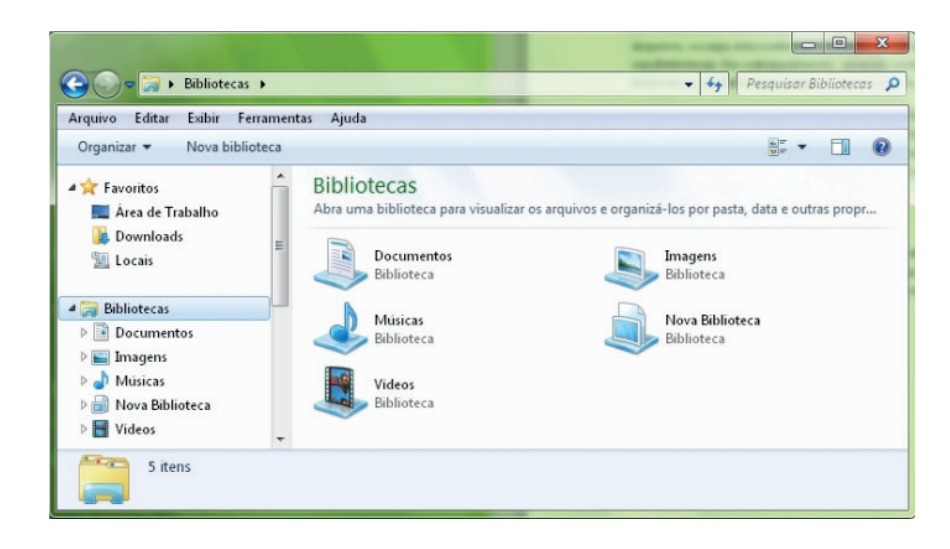

#### **Windows Explorer**

O Windows Explorer é um gerenciador de informações, arquivos, pastas e programas do sistema operacional Windows da Microsoft<sup>2</sup>. Todo e qualquer arquivo que esteja gravado no seu computador e toda pasta que exista nele pode ser vista pelo Windows Explorer. Possui uma interface fácil e intuitiva.

Na versão em português ele é chamado de Gerenciador de arquivo ou Explorador de arquivos.

O seu arquivo é chamado de Explorer.exe

Normalmente você o encontra na barra de tarefas ou no botão Iniciar > Programas > Acessórios.

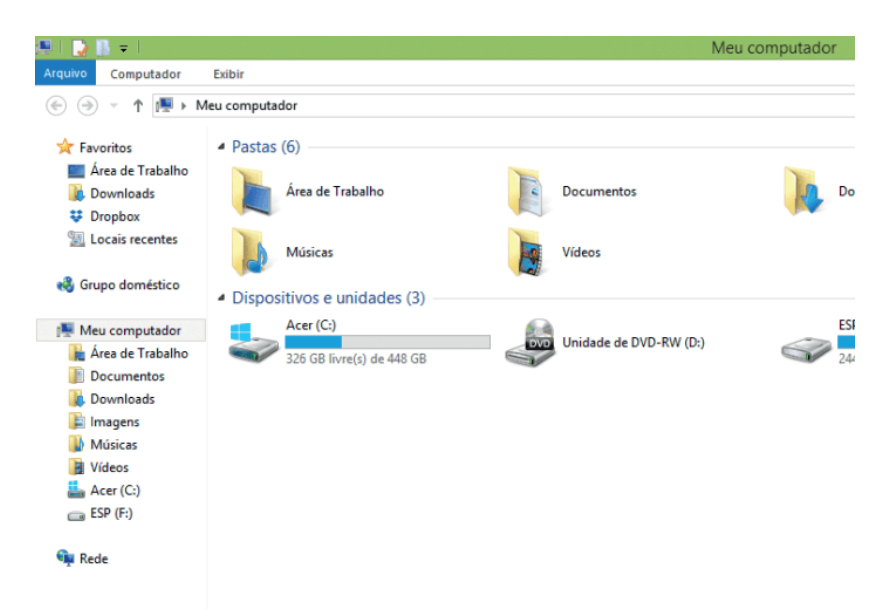

Na parte de cima do Windows Explorer você terá acesso a muitas funções de gerenciamento como criar pastas, excluir, renomear, excluir históricos, ter acesso ao prompt de comando entre outras funcionalidades que aparecem sempre que você selecionar algum arquivo. A coluna do lado esquerdo te dá acesso direto para tudo que você quer encontrar no computador. As pastas mais utilizadas são as de Download, documentos e imagens.

#### **Operações básicas com arquivos do Windows Explorer**

**• Criar pasta:** clicar no local que quer criar a pasta e clicar com o botão direito do mouse e ir em novo > criar pasta e nomear ela. Você pode criar uma pasta dentro de outra pasta para organizar melhor seus arquivos. Caso você queira salvar dentro de uma mesma pasta um arquivo com o mesmo nome, só será possível se tiver extensão diferente. Ex.: maravilha.png e maravilha.doc

231

Independente de uma pasta estar vazia ou não, ela permanecerá no sistema mesmo que o computador seja reiniciado

*2 https://centraldefavoritos.com.br/2019/06/05/conceitos-de-organizacao-e-de-gerenciamento-de-informacoes-arquivos-pastas-e-programas/*

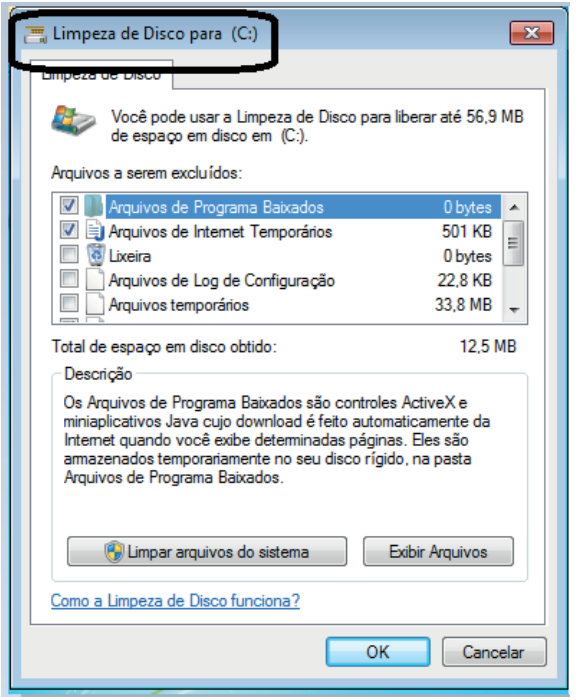

• O desfragmentador de disco é uma ferramenta muito importante, pois conforme vamos utilizando o computador os arquivos ficam internamente desorganizados, isto faz que o computador fique lento. Utilizando o desfragmentador o Windows se reorganiza internamente tornando o computador mais rápido e fazendo com que o Windows acesse os arquivos com maior rapidez.

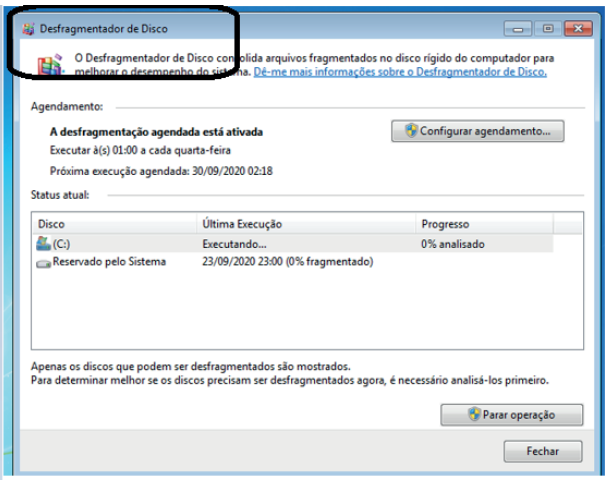

• O recurso de backup e restauração do Windows é muito importante pois pode ajudar na recuperação do sistema, ou até mesmo escolher seus arquivos para serem salvos, tendo assim uma cópia de segurança.

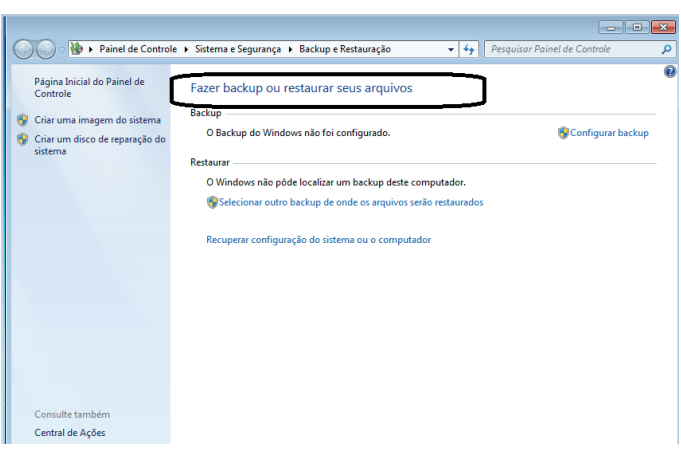

#### **Windows 8**

Exibir informações básicas sobre o computador

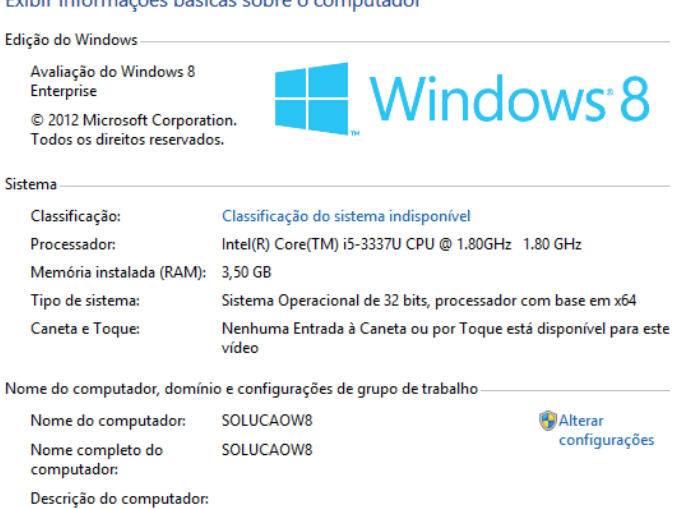

Grupo de trabalho: **WORKGROUP** 

**Conceito de pastas e diretórios**

235

Pasta algumas vezes é chamada de diretório, mas o nome "pasta" ilustra melhor o conceito. Pastas servem para organizar, armazenar e organizar os arquivos. Estes arquivos podem ser documentos de forma geral (textos, fotos, vídeos, aplicativos diversos).

Lembrando sempre que o Windows possui uma pasta com o nome do usuário onde são armazenados dados pessoais.

Dentro deste contexto temos uma hierarquia de pastas.

### INFORMÁTICA

#### **Uso dos menus**

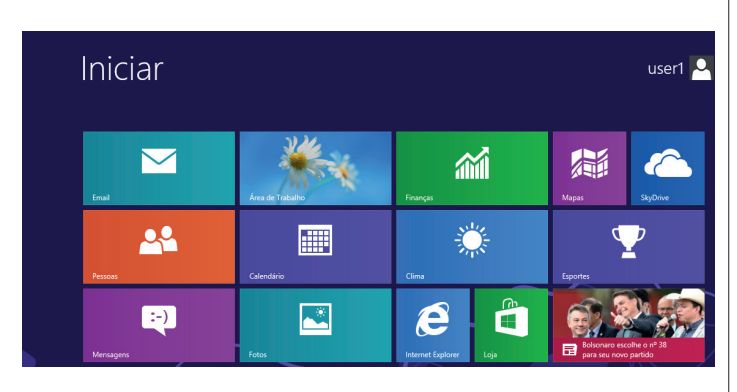

#### **Programas e aplicativos**

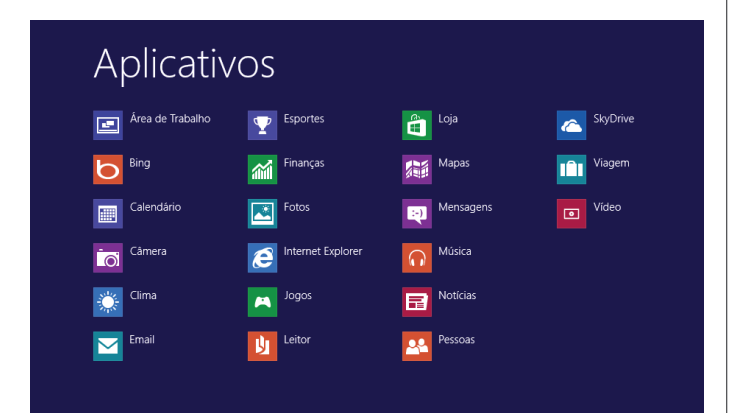

#### **Interação com o conjunto de aplicativos**

Vamos separar esta interação do usuário por categoria para entendermos melhor as funções categorizadas.

#### **Facilidades**

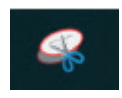

O Windows possui um recurso muito interessante que é o Capturador de Tela, simplesmente podemos, com o mouse, recortar a parte desejada e colar em outro lugar.

#### **Música e Vídeo**

Temos o Media Player como player nativo para ouvir músicas e assistir vídeos. O Windows Media Player é uma excelente experiência de entretenimento, nele pode-se administrar bibliotecas de música, fotografia, vídeos no seu computador, copiar CDs, criar playlists e etc., isso também é válido para o media center.

# Aplicativos Resultados para "media"

Windows Media

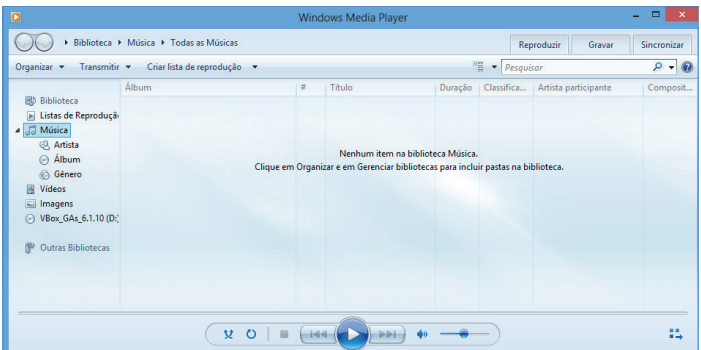

#### **Jogos**

Temos também jogos anexados ao Windows 8.

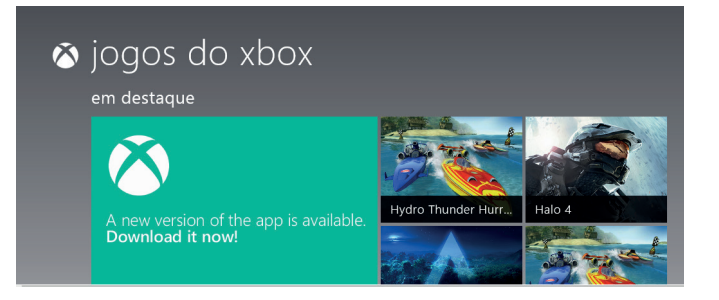

### **Transferência**

O recurso de transferência fácil do Windows 8 **é muito importante**, pois pode ajudar na escolha de seus arquivos para serem salvos, tendo assim uma cópia de segurança.

### INFORMÁTICA

Ĩ.

239

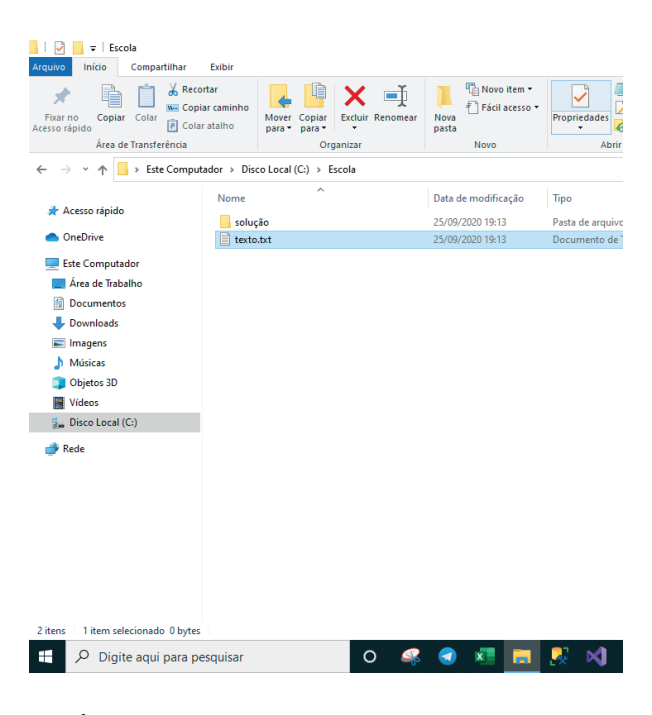

#### **Uso dos menus**

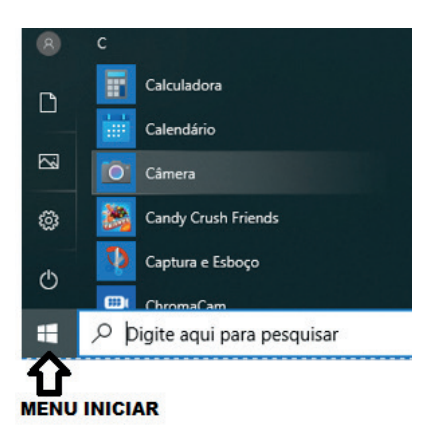

#### **Programas e aplicativos e interação com o usuário**

Vamos separar esta interação do usuário por categoria para entendermos melhor as funções categorizadas.

**– Música e Vídeo:** Temos o Media Player como player nativo para ouvir músicas e assistir vídeos. O Windows Media Player é uma excelente experiência de entretenimento, nele pode-se administrar bibliotecas de música, fotografia, vídeos no seu computador, copiar CDs, criar playlists e etc., isso também é válido para o media center.

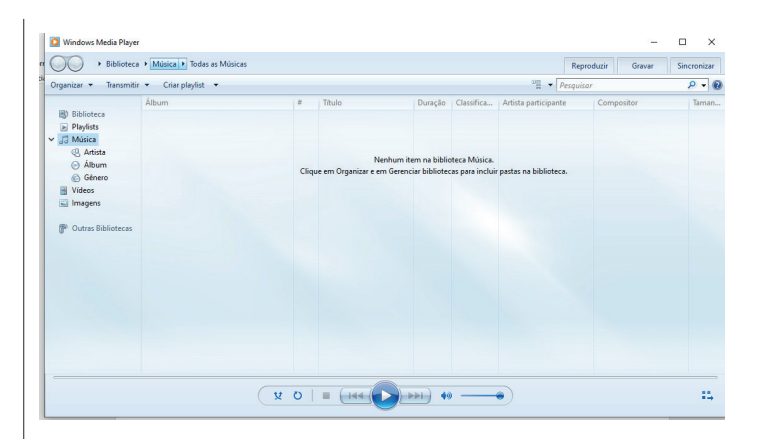

#### **– Ferramentas do sistema**

**•** A limpeza de disco é uma ferramenta importante, pois o próprio Windows sugere arquivos inúteis e podemos simplesmente confirmar sua exclusão.

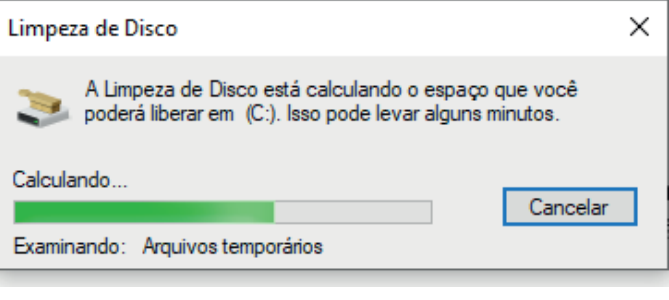

• O desfragmentador de disco é uma ferramenta muito importante, pois conforme vamos utilizando o computador os arquivos ficam internamente desorganizados, isto faz que o computador fique lento. Utilizando o desfragmentador o Windows se reorganiza internamente tornando o computador mais rápido e fazendo com que o Windows acesse os arquivos com maior rapidez.

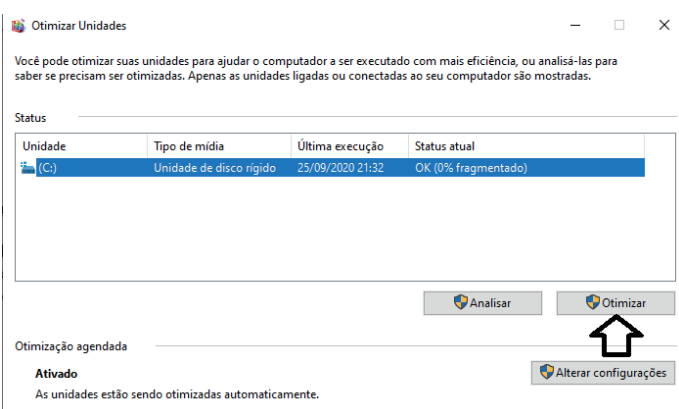

• O recurso de backup e restauração do Windows é muito importante pois pode ajudar na recuperação do sistema, ou até mesmo escolher seus arquivos para serem salvos, tendo assim uma cópia de segurança.